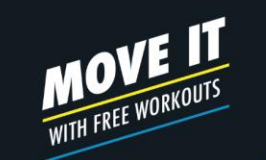

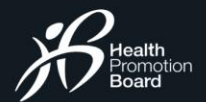

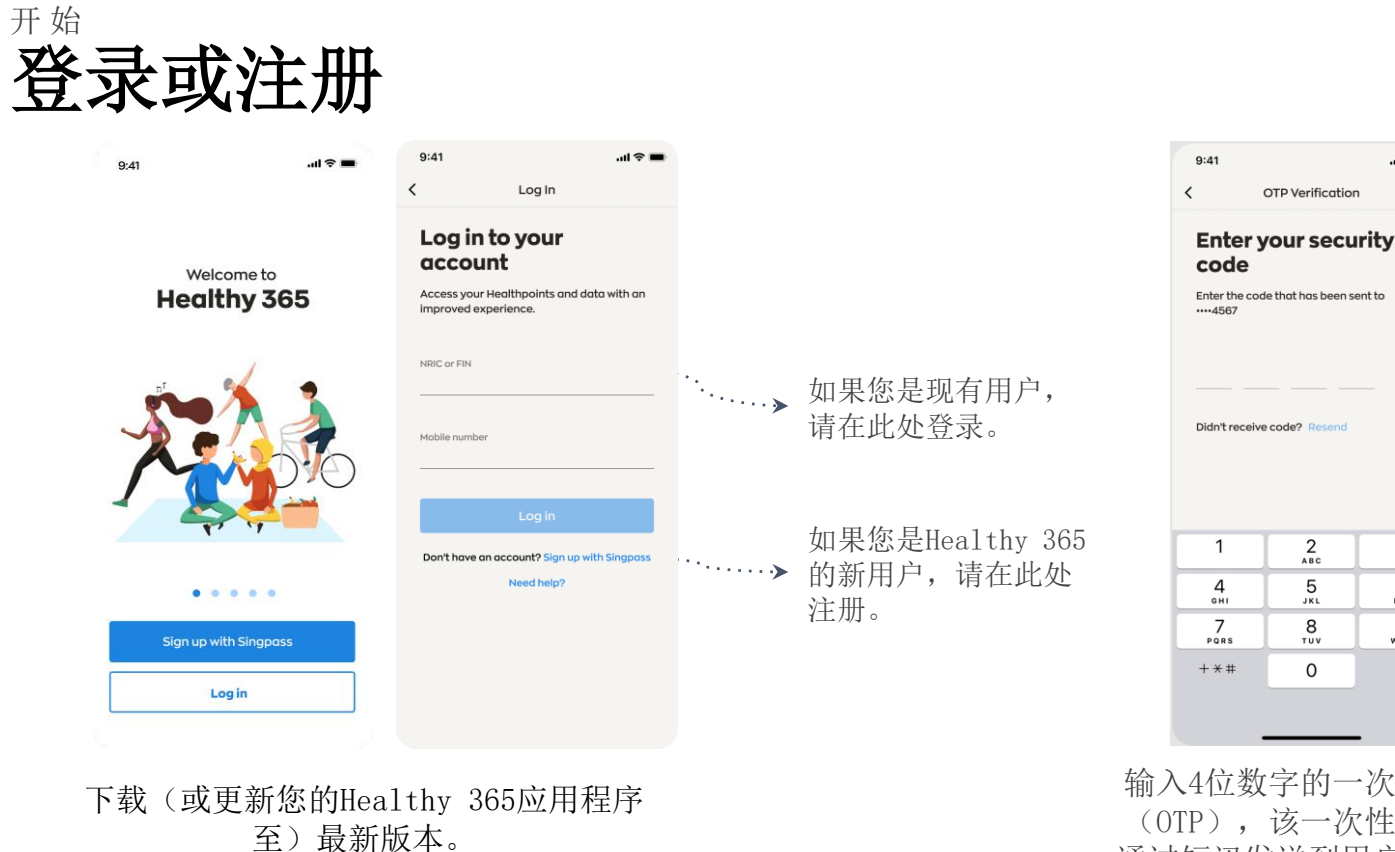

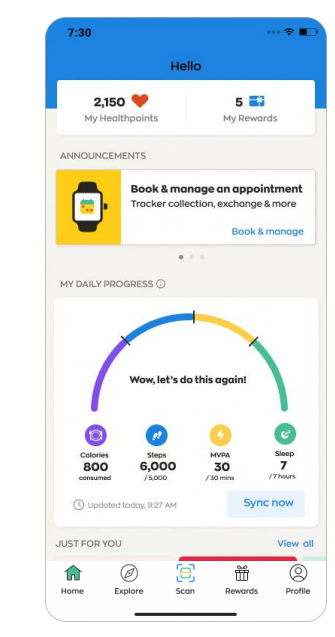

输入4位数字的一次性密码 (OTP),该一次性密码将 通过短讯发送到用户账户所 示的手机号码。

 $\mathbf{m} \otimes \mathbf{m}$ 

 $\frac{3}{\pi}$ 

6

MNO

9

WXYZ

 $\circledcirc$ 

Get moving. Get more from life.

\*最低操作系统要求:安卓6或iOS10。

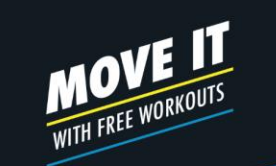

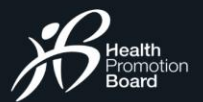

# 开 始 您的仪表板

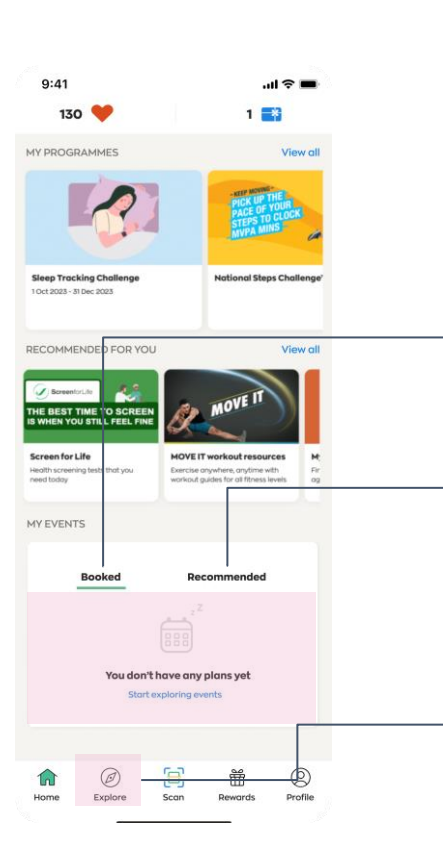

### 即将举行的活动

最多显示两项您已预约且即将举行的活动。

### 推荐活动

根据您的喜好接收推荐活动。

探索活动 在此搜索并预约您喜爱的活动。

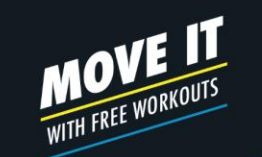

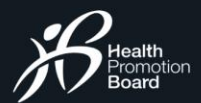

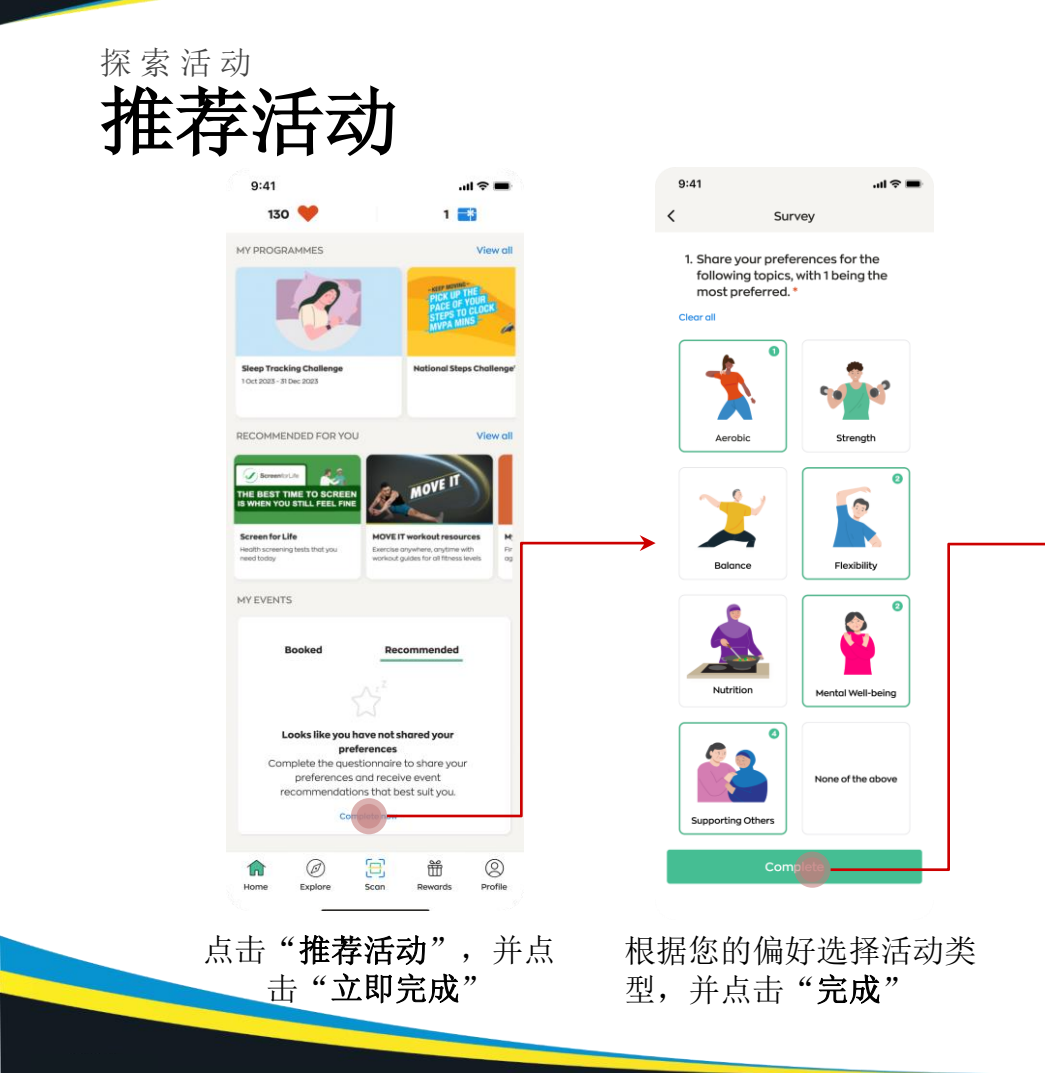

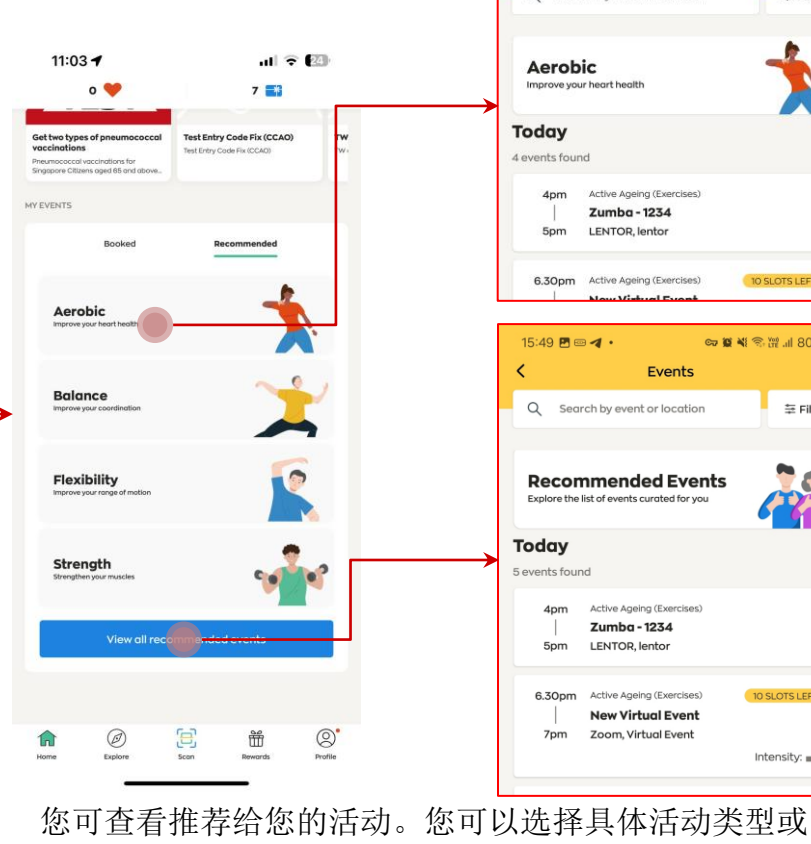

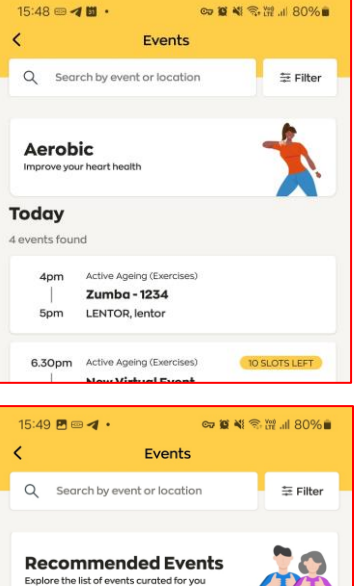

Explore the list of events curated for you 5 events found Active Ageing (Exercises) Zumba - 1234 LENTOR, lentor Active Ageing (Exercises) 10 SLOTS LEFT 6.30pm **New Virtual Event** Zoom, Virtual Event Intensity:  $\blacksquare$ 

点击"查看所有推荐活动"以查看列表中的所有活动。

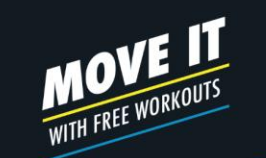

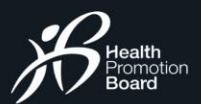

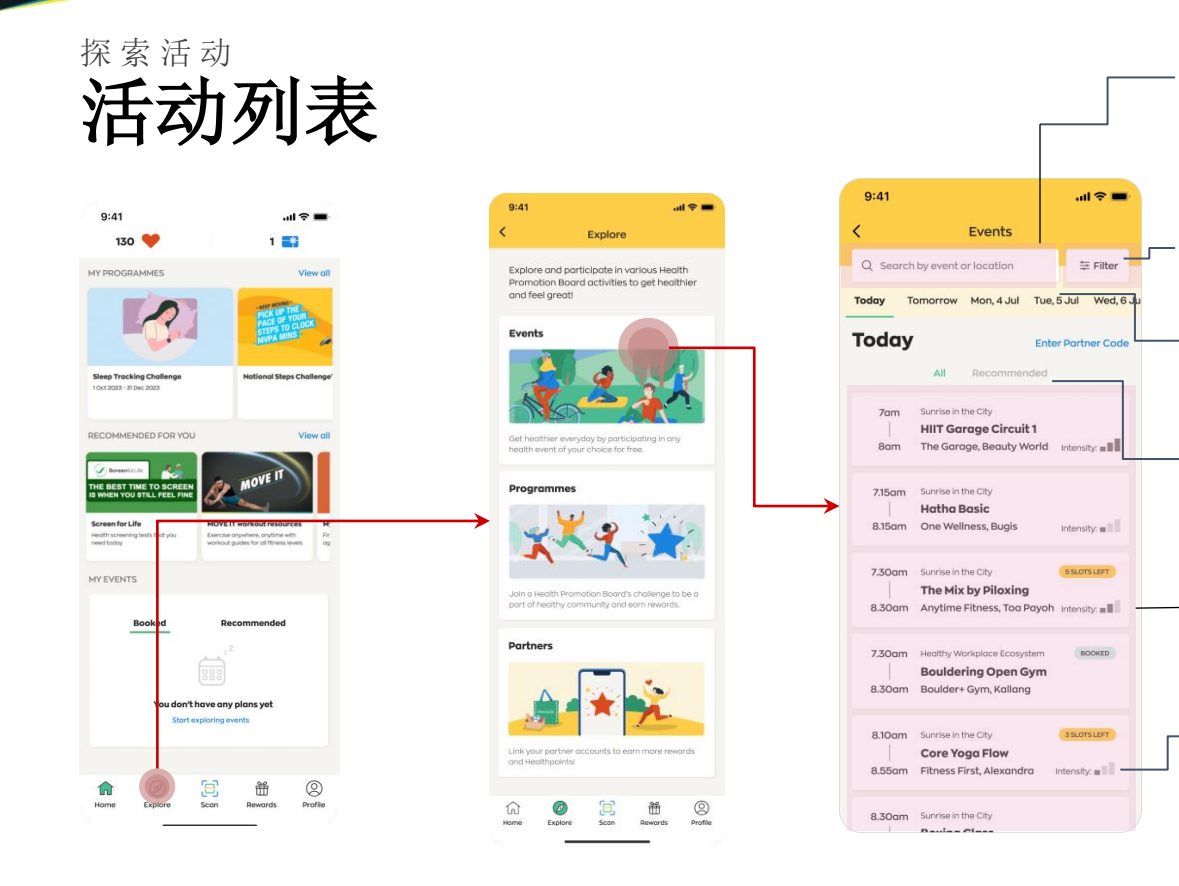

搜索栏

在此搜索活动、地点或节目。

### 筛选

根据地点、活动日期和时间、活动模式和 活动的适宜性来加强您的搜索和筛选

### 日期

滚动并点击日期,以查看备有的活动。

### 活动类型

您可查看所有活动或根据自己的偏好查看 推荐活动。

### 活动

在所选日期举行的活动列表,同时显示 活动状态。

### 强度

此指标反映了体 能活动预 计的有氧强 度级别 。

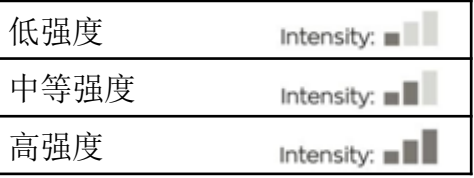

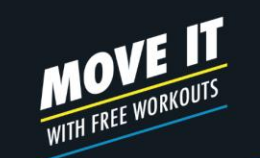

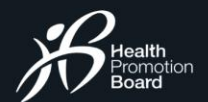

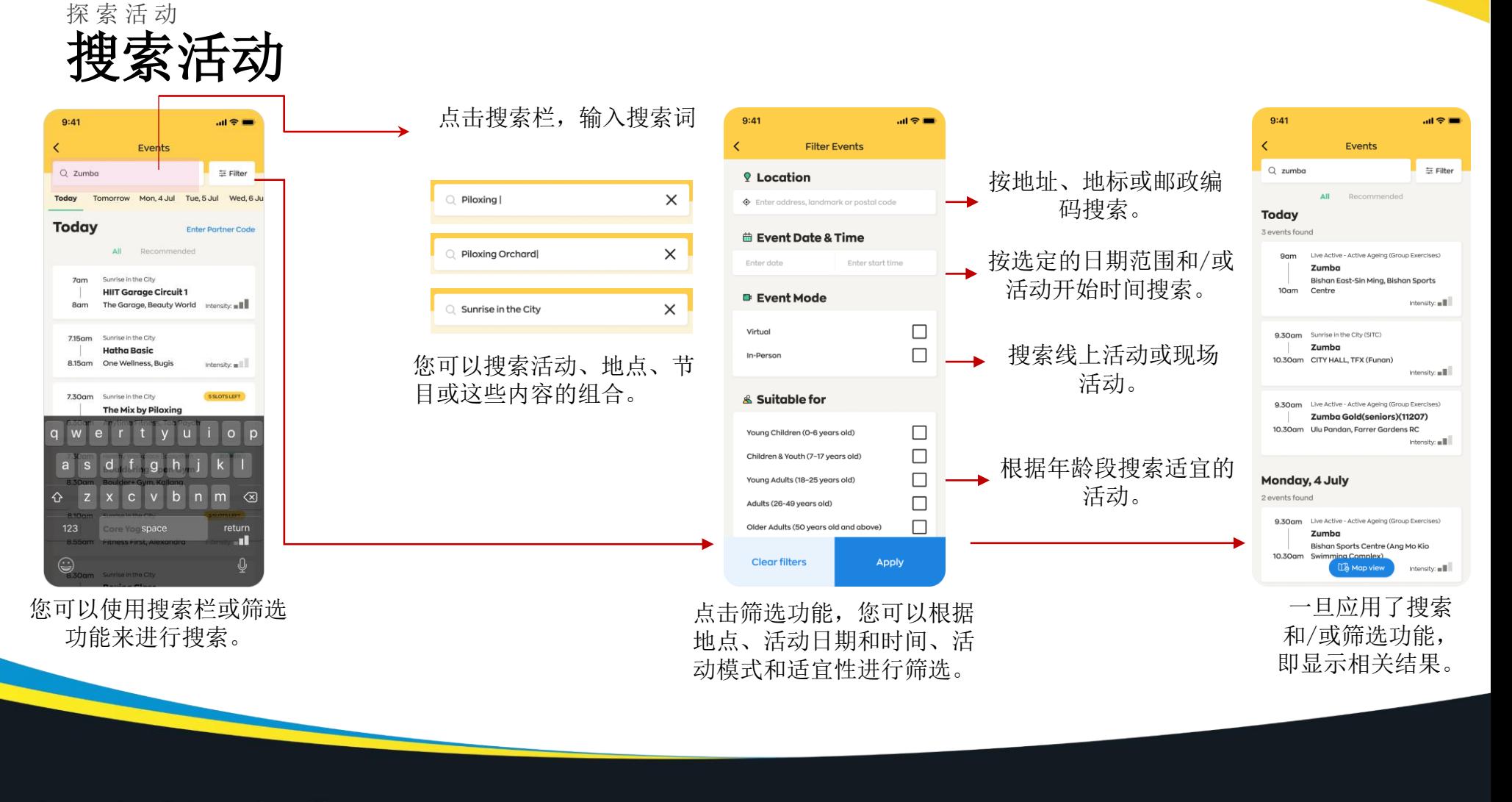

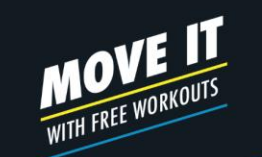

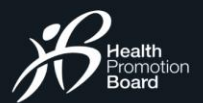

## 活动预约 如何预约活动 1/3

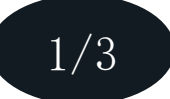

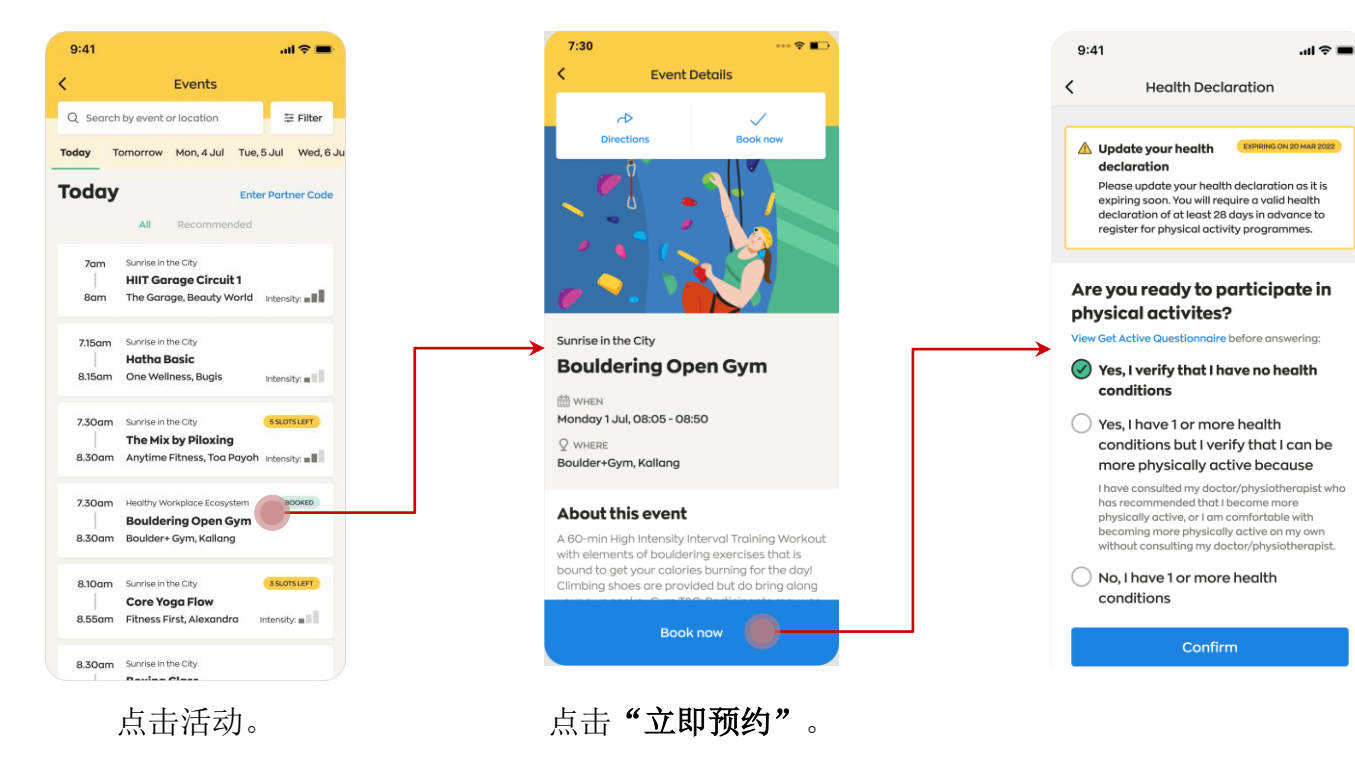

### 注:如有以下情况,系 统将提示您申报健康声 明:

1) 未申报: 或 2)将在28天内到期;或 3)已过期

否则您无法继续预约体 育活动。

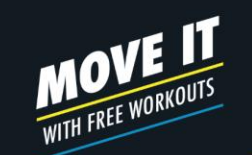

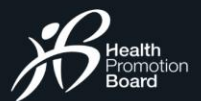

# 活动预约 如何预约活动 2/3

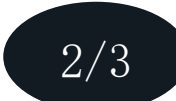

 $\overline{\phantom{a}}$ 

请选择适当的选项,然后点 击"确认"。

安全起见,如果您选择了 "我不能参与,因为我有1 种或多种健康问题"选项, 您将无法参与体育活动。

注:如果您是全国健步大 挑战™的参与者,则无法获 得中至高强度体力活动 (MVPA)类别的保健积分。

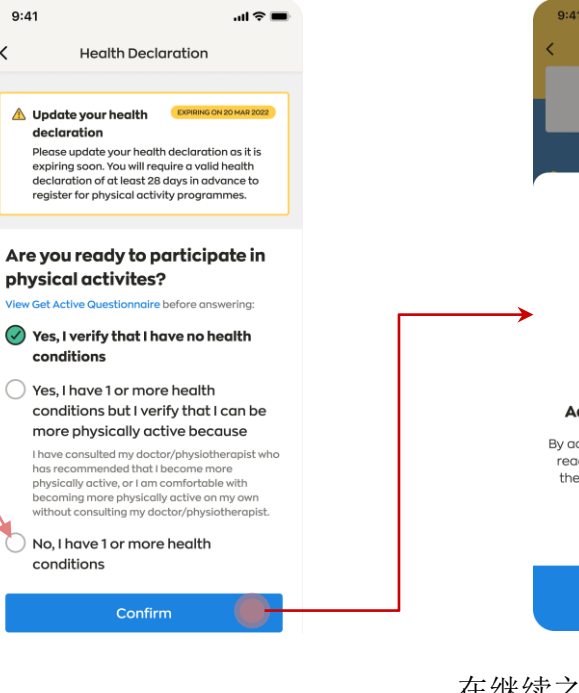

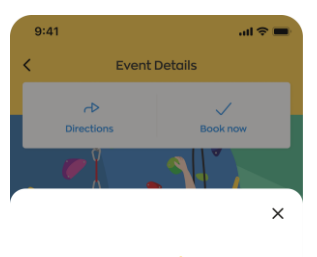

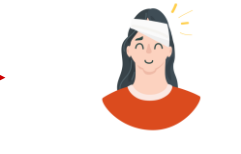

Add your emergency contact

By adding this information, you allow us to reach out to your emergency contact if there would be an incident during your participation.

#### Do not ask me again

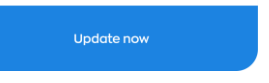

在继续之前,系统可能会提示您 更新紧急联系人(可选)。

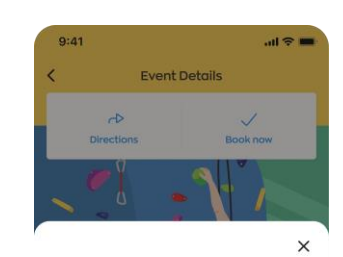

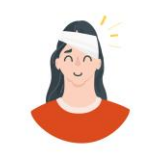

Add your emergency contact

To book this event, please update the information which will allow us to reach out to your emergency contact if there would be an incident during your participation.

**Update now** 

紧急联系人资料仅为报名 参加线上体能活动时的必 填项目。

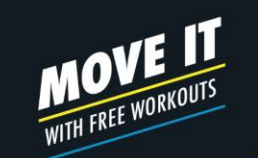

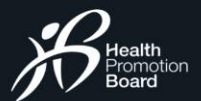

## 活动预约 如何预约活动 3/3

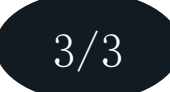

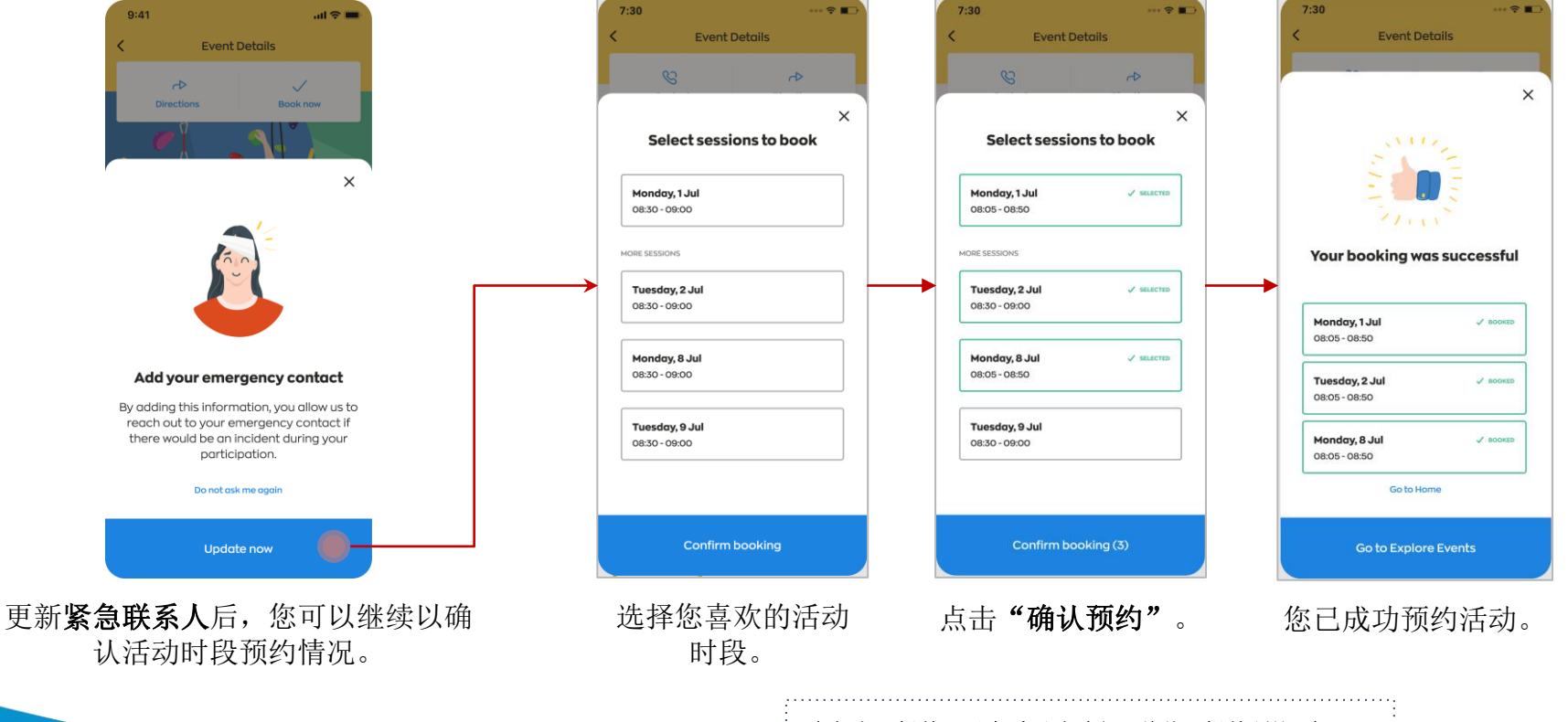

### 参与者可提前28天查看活动时段,总共可提前预约8次。

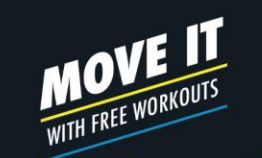

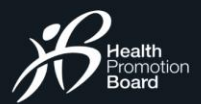

# 活动预约 如何预约私人活动(仅限受邀者)

### 注: 私人活动只能应邀 注册。

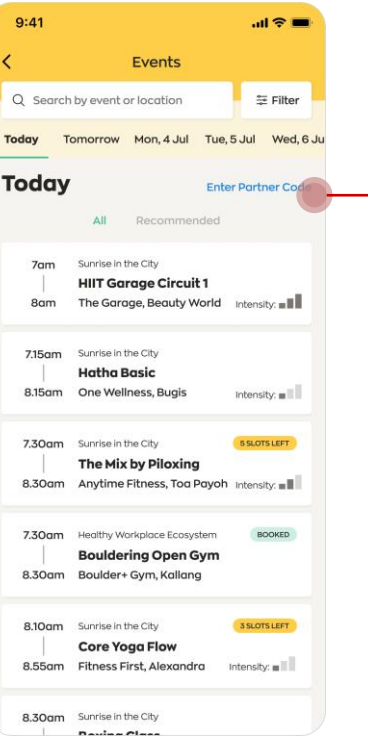

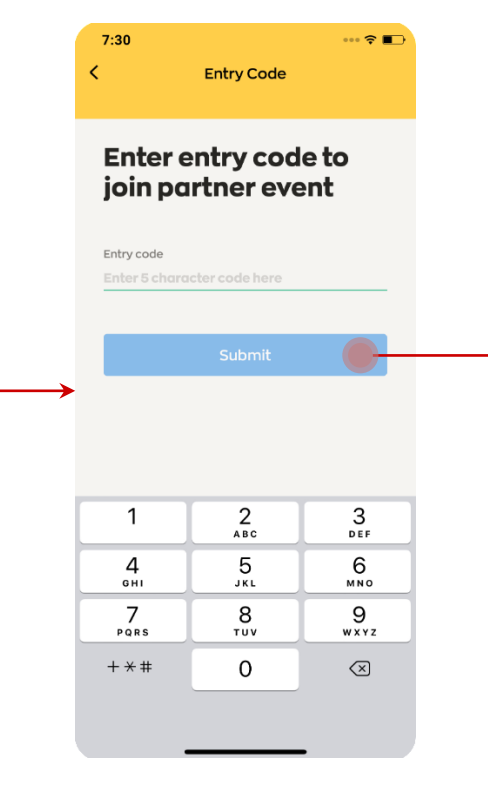

点击"输入合作伙伴代码"。 输入主办方提供的5位数字代码,以查 看私人活动详情。

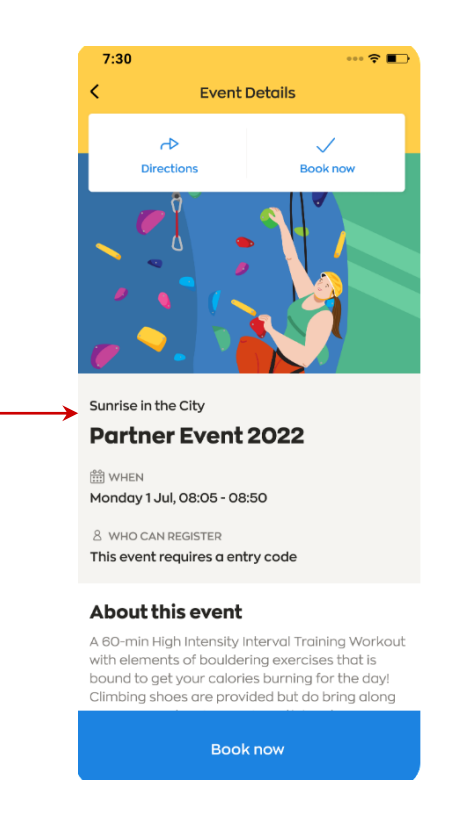

点击"立即预约" 以参 与私人活动。

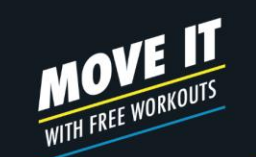

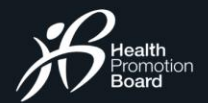

 $\mathbf{d} \otimes \mathbf{r}$ 

## 活动预约 如何预约亲子活动? 1/2 将子女添加到家长的个人资料中

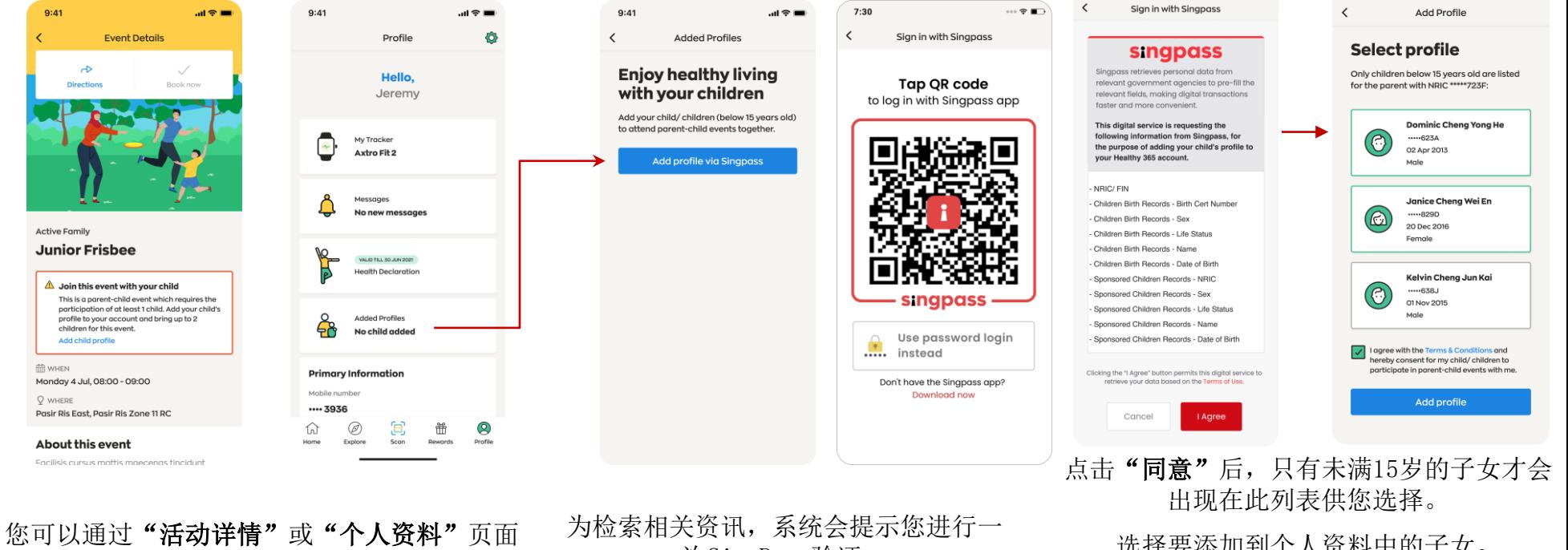

将子女添加到您的个人资料中。

次SingPass验证。

选择要添加到个人资料中的子女。 在点击"添加个人资料"之前,请同意 条款与条件。

 $7:30$ 

 $\cdots$   $\mathbf{F}$ 

 $9:41$ 

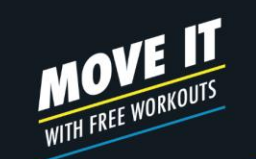

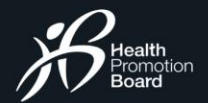

2/2

## 预约亲子活动 活动预约 如何预约亲子活动?

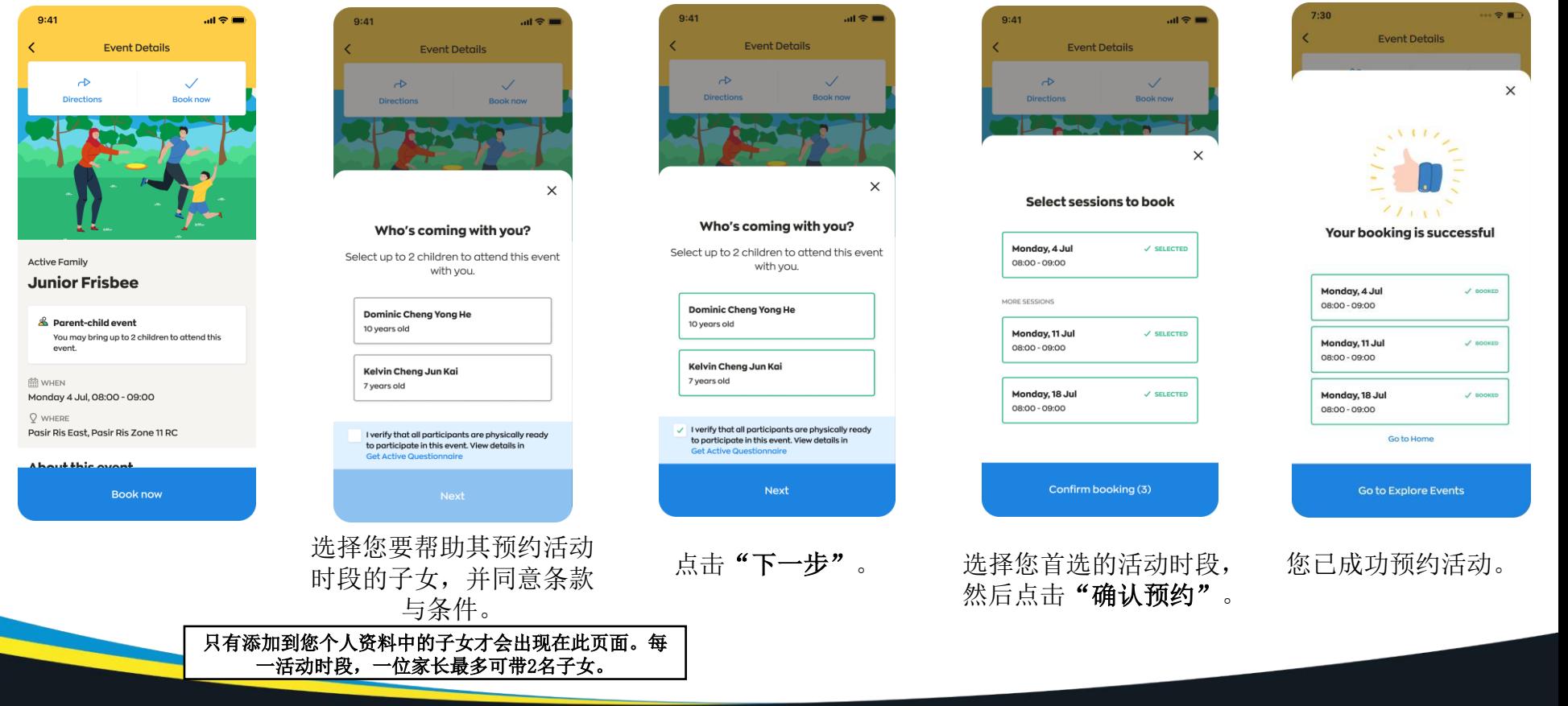

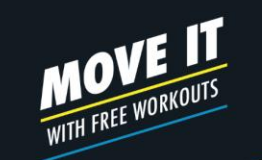

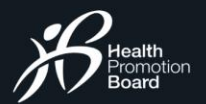

# 活动预约 预约确认

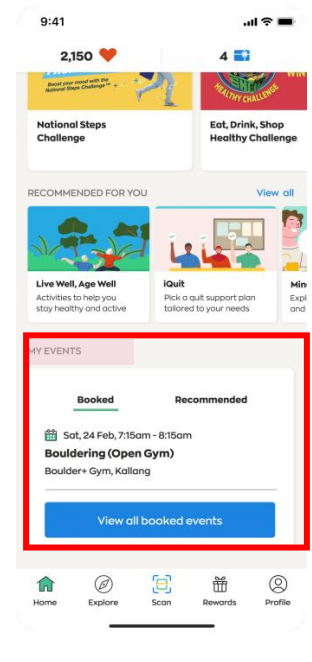

您预约的活动将显示在主页的 "已预约活动"部分。

### Sunrise in the City (Bouldering Open Gym): Booking Confirmation

Healthy365 S to you

> Dear Jasmine, Please be informed that you have successfully booked for the following session(s):

### Sunrise in the City (Bouldering Open Gym)

1 Jul 2020, 08:05 - 08:50, Boulder+Gym, Kallang 2 Jul 2020, 08:05 - 08:50, Boulder+Gym, Kallang 8 Jul 2020, 08:05 - 08:50, Boulder+Gym, Kallang

As these slots are reserved for you, we look forward to your participation. Please note that there may be specific instructions which can be found under "About this event" in the Healthy 365 App. Participants who do not meet the eligibility criteria (if any) will not be allowed to take part in the session(s).

This is an auto-generated email. Please do not reply to this email. For enquiries, kindly contact the organiser. Refer to the Healthy 365 app for the organiser's email and contact number.

您将收到一封确认电子邮件。

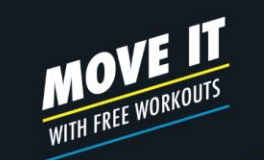

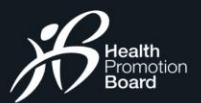

# 预约活动时段 查看已预约的活动

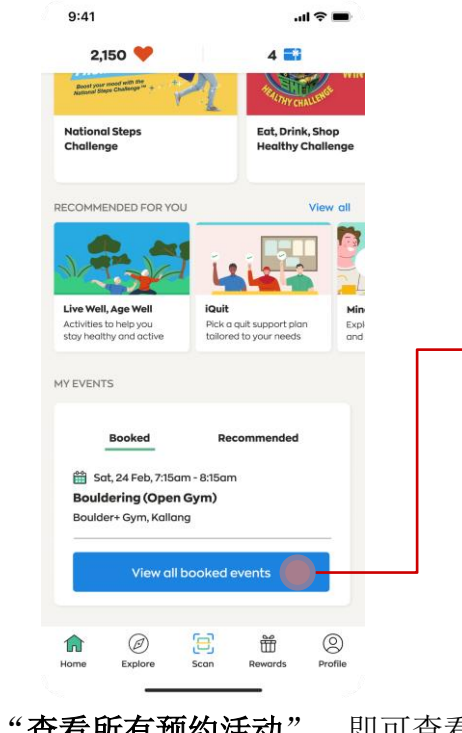

点击"查看所有预约活动",即可查看 您预约的所有活动,包括即将举行的以 及已经结束的活动。

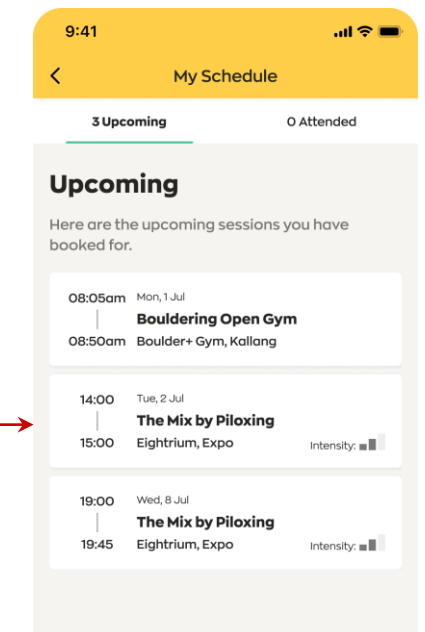

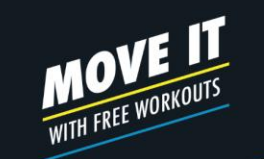

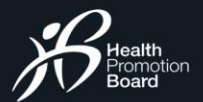

# 预约活动时段 活动变更情况更新

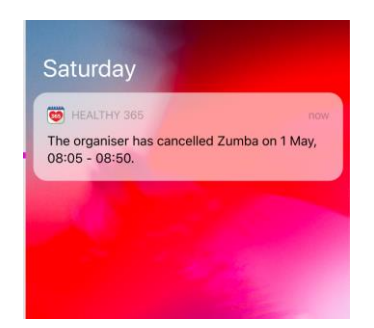

### **Sunrise in the City (Zumba): Session cancelled for 1 May 2020**

Dear Jasmine, Please be informed that the following session has been cancelled. We apologise for the inconvenience caused.

Sunrise in the City (Zumba) 1 May 2020, 08:05 - 08:50 Fitness First, Raffles Place

Healthy365

O to you

> This is an auto-generated email. Please do not reply to this email. For enquiries, kindly contact the organiser. Refer to the Healthy 365 app for the organiser's email and contact number.

如果您已预约的活动取消或地点变更, 您会提前收到推送通知和电子邮件。

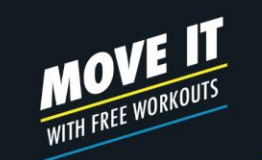

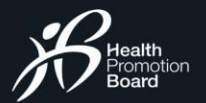

# 预约活动时段 缺席处罚制度

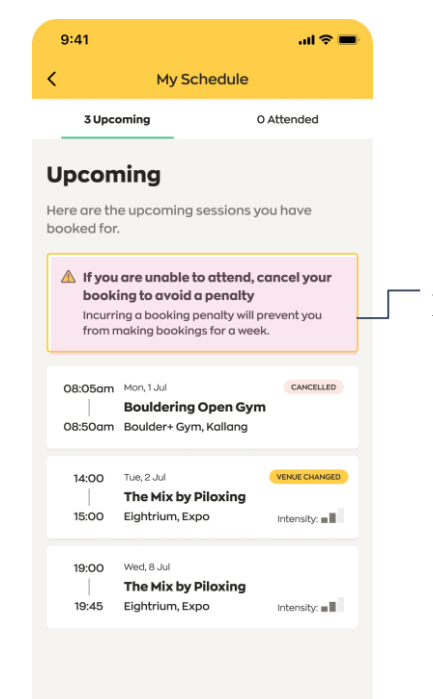

### 显示缺席处罚制度的警告卡 如果您无法参与预约的活动,

请取消预约,以免招致7天 的预约处罚。此处罚从最后 一次活动缺席开始计算。

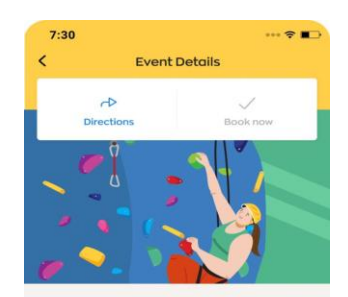

Sunrise in the City **Bouldering Open Gym** 

(i) You have booked for this session If you are unable to attend this session, cancel your booking to avoid a booking penalty. Cancel my booking

**M** WHEN

Monday 1 Jul, 08:05 - 08:50

 $Q$  where Boulder+Gym, Kallang

### **About this event**

A 60-min High Intensity Interval Training Workout with elements of bouldering exercises that is bound to get your calories burning for the day! Climbing shoes are provided but do bring along your own socks. Gym T&C: Participants may use the gym; shower and cubby hole facilities 60 min ofter SITC session.

How to get there

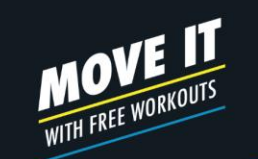

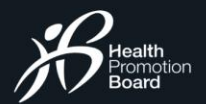

# 活动管理 如何取消已预约的活动

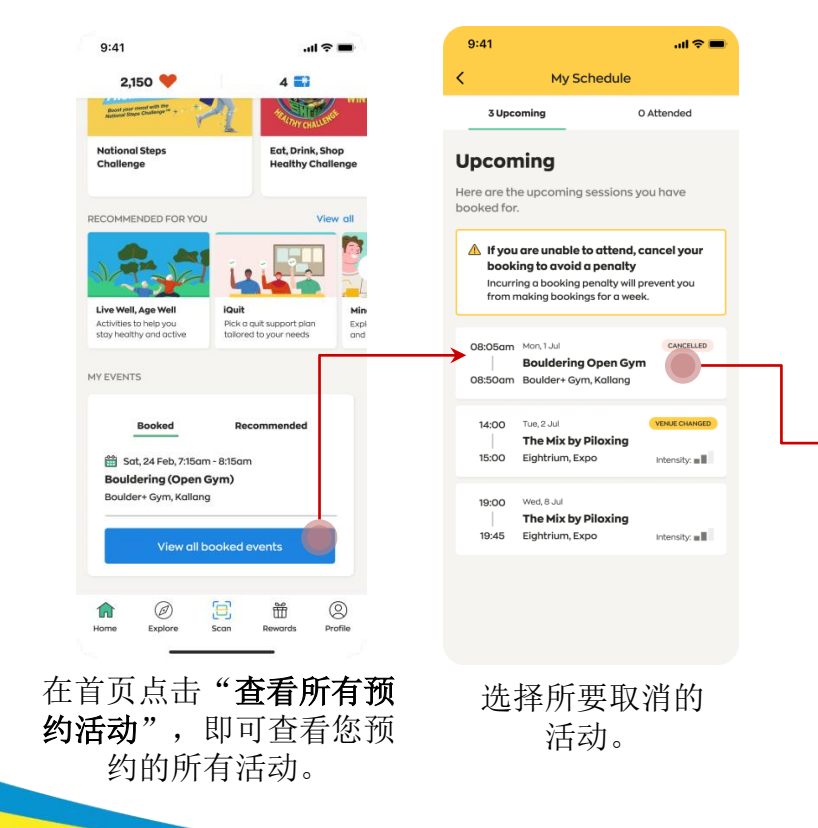

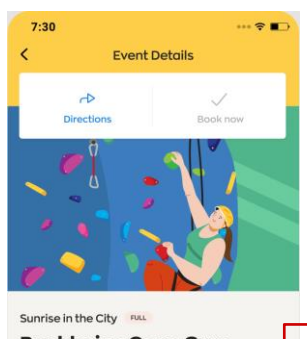

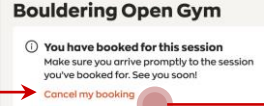

@ WHEN Monday 1 Jul, 08:05 - 08:50  $Q$  where Boulder+Gym, Kallang

### **About this event** A 60-min High Intensity Interval Training Workout

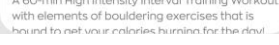

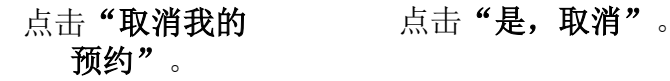

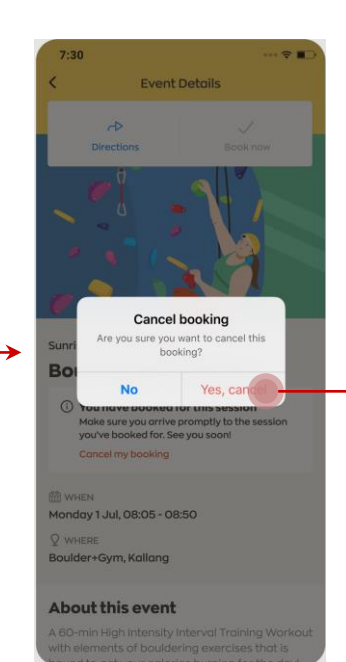

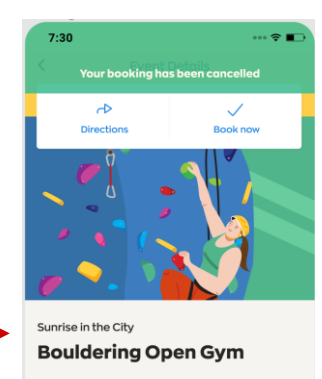

**的 WHEN** Monday 1 Jul, 08:05 - 08:50

 $Q$  where Boulder+Gym, Kallang

### About this event

A 60-min High Intensity Interval Training Workout with elements of bouldering exercises that is bound to get your calories burning for the day! Climbing shoes are provided but do bring along

**Book now** 

您已成功取消所选活 动。

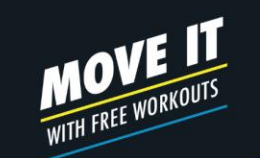

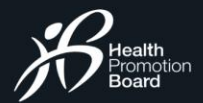

## 活动管理 如何管理亲子活动的预约?

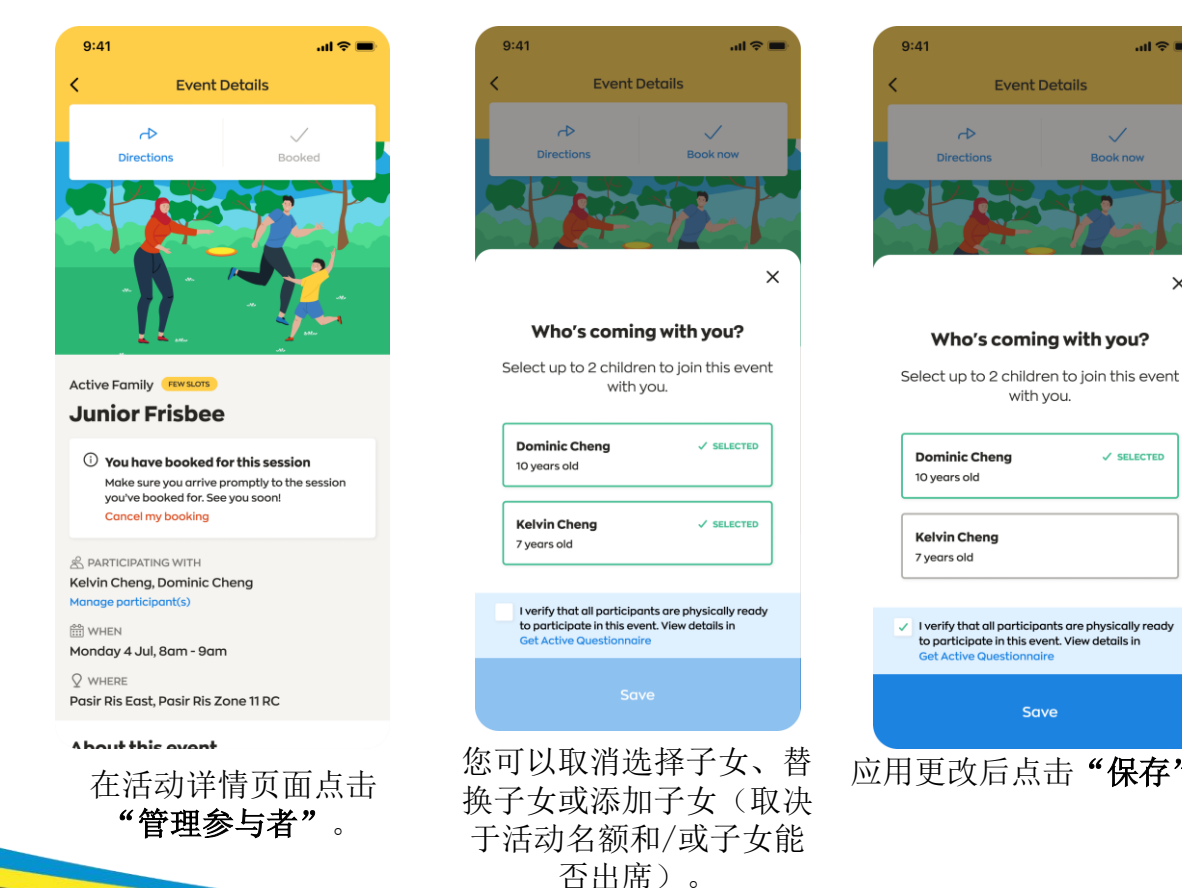

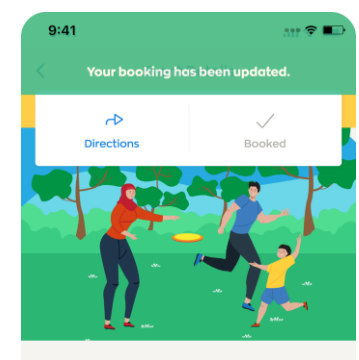

**Active Family** 

 $\sin \theta =$ 

 $\times$ 

**Book now** 

 $\checkmark$  SELECTED

**Junior Frisbee** 

 $\textcircled{\tiny 1}$  You have booked for this session Make sure you arrive promptly to the session you've booked for. See you soon! **Cancel my booking** 

& PARTICIPATING WITH **Dominic Cheng** Manage participant(s)

**EN WHEN** 

Monday 4 Jul, 8am - 9am  $Q$  where Pasir Ris East, Pasir Ris Zone 11 RC

A hout this ovent 应用更改后点击"保存"。 您的预约已更新。

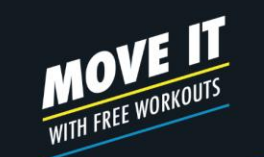

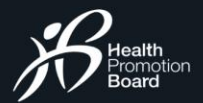

## 现场出席登记 如何进行现场登记 个人活动

 $9:41$ 

MY FVENTS

 $m \approx 1$ 

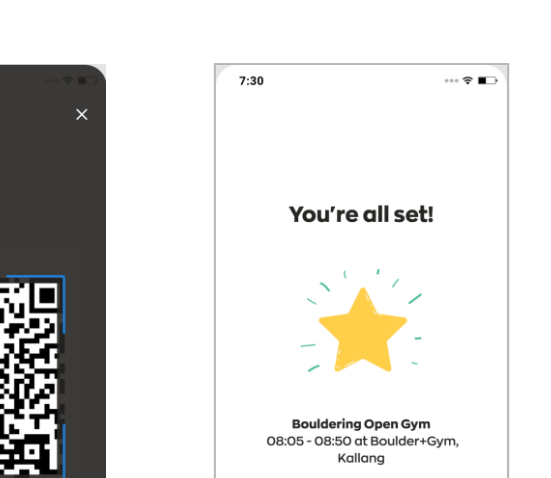

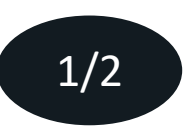

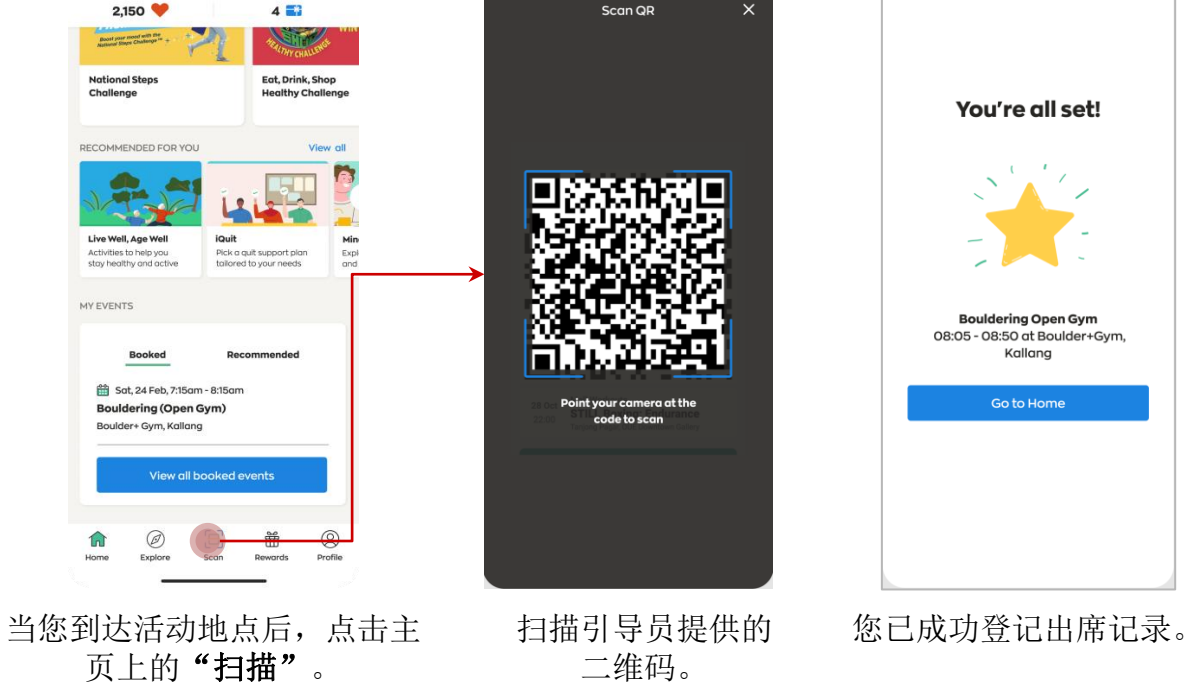

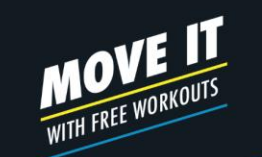

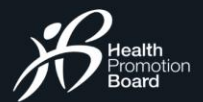

2/2

## 亲子活动 现场出席登记 如何进行现场登记

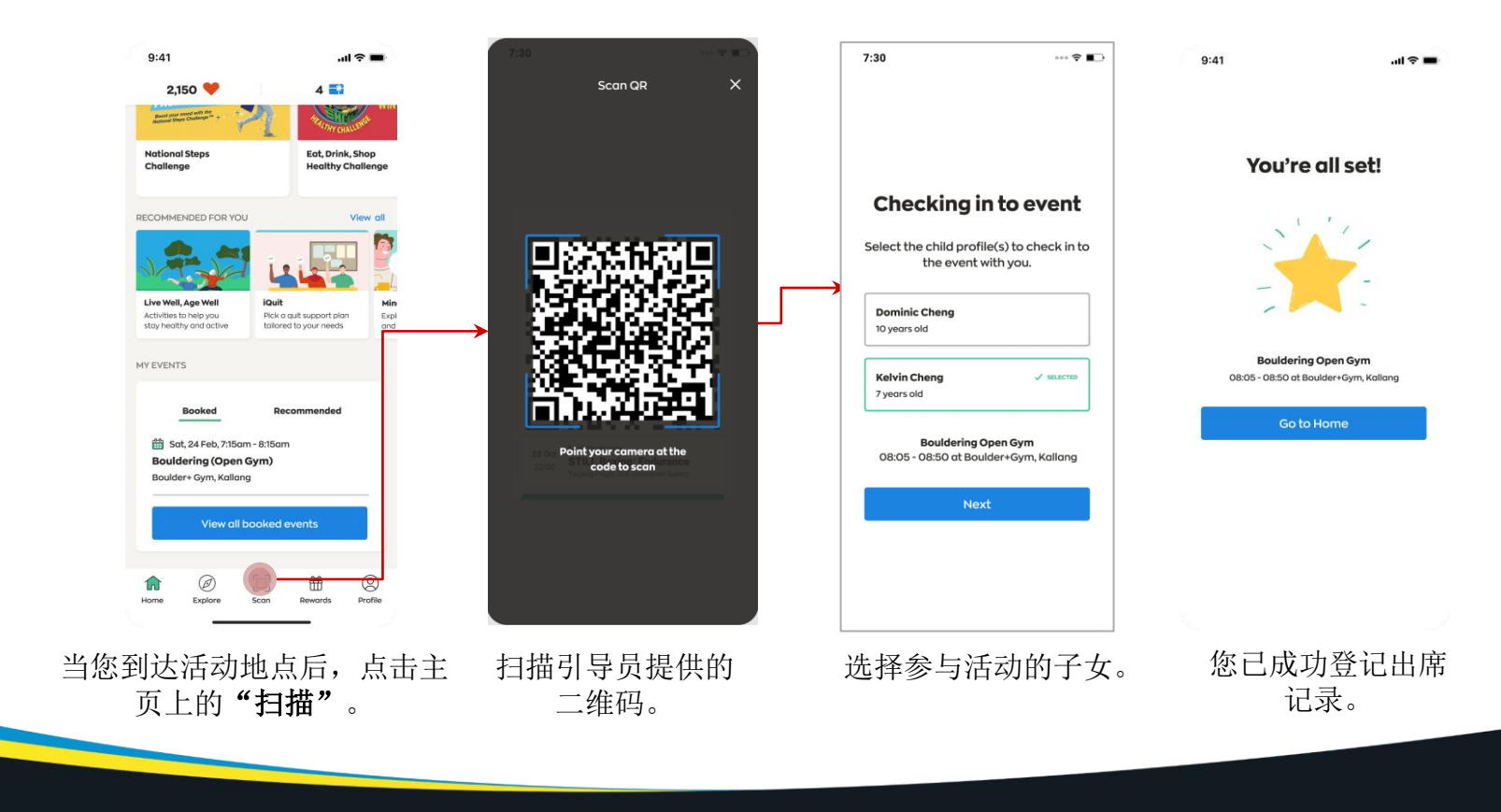

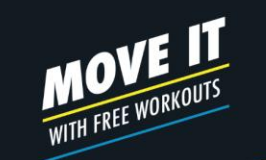

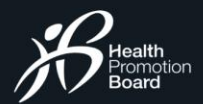

# 参与虚拟活动 如何参与虚拟活动

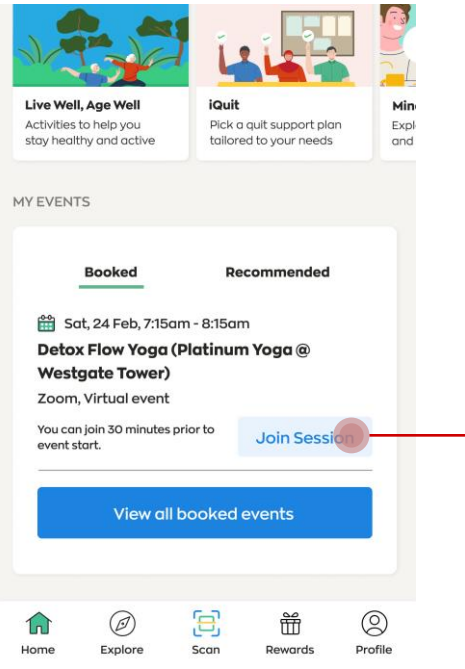

点击仪表板上的"加入活动时段"。——供您加入并参与活动时段。 在活动开始前30分钟,

我们将开展虚拟活动平台,

**DI** Zoom

 $\blacksquare$ 

 $\mathcal{E}$ 

 $\frac{1}{2}$  Starred

 $\bigodot$  $\left( \begin{array}{c} \bullet \end{array} \right)$ 

 $\begin{picture}(180,10) \put(0,0){\line(1,0){10}} \put(10,0){\line(1,0){10}} \put(10,0){\line(1,0){10}} \put(10,0){\line(1,0){10}} \put(10,0){\line(1,0){10}} \put(10,0){\line(1,0){10}} \put(10,0){\line(1,0){10}} \put(10,0){\line(1,0){10}} \put(10,0){\line(1,0){10}} \put(10,0){\line(1,0){10}} \put(10,0){\line(1,0){10}} \put(10,0){\line($ 

 $\frac{1}{2}$  H365+

OR

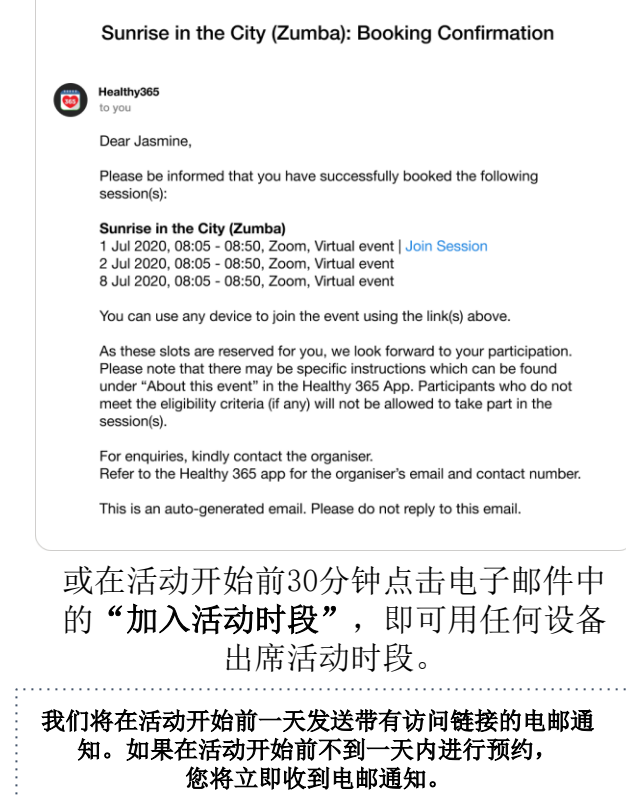

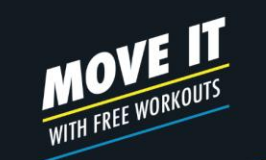

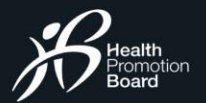

## 活动后反馈 填写调查表

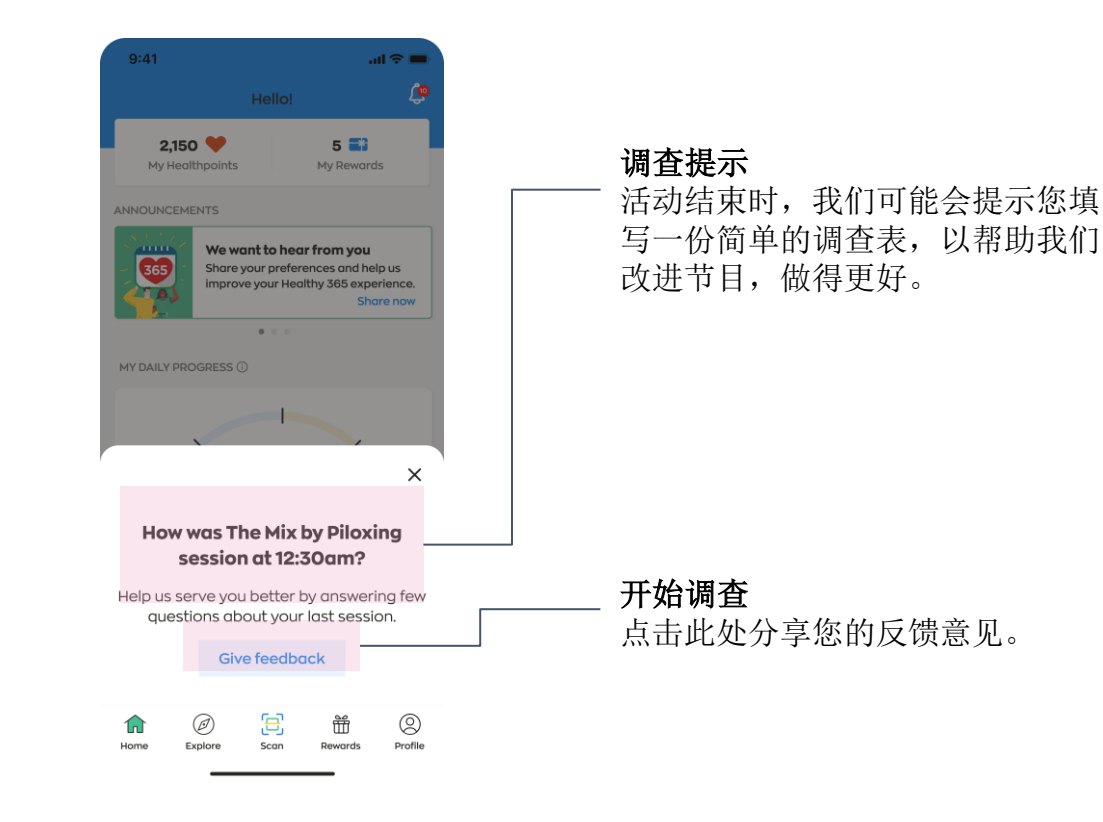

Get moving. Get more from life.

**moveit.gov.sg**